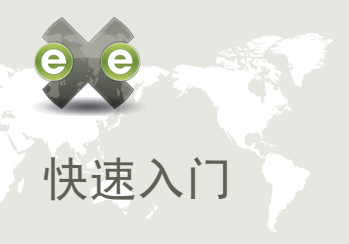

下载eXe, 试用它并告知您的想法.

目前的eXe版本适用于Windows XP和 Linux. 将来的版本会支持Mac OS 安 装.

开始安装: 从Eduforge下载适当的软件 包

http://eduforge.org/projects/exe

安装步骤: 请参阅用户手册中的安装说 明:

http://exelearning.org

## 怎样贡献

- 到Eduforge注册加入此项目 http://eduforge.org/projects/exe
- 您可经由我们的在线意见调查表格, 将喜 欢, 不喜欢及对eXe将来发展方向的想法和 建议告诉我们. http://exelearning.org/exe\_survey
- 评估各iDevice的指导提示并告诉我们哪些 地方需要改进.
- 发表您对开发iDevice的设想
- 告诉我们您所发现的程序错误.
- 我们欢迎好的整洁的程序码

如果您要报告问题, 发表iDevice的设想或提供 反馈意见, 请访问项目网站: http://exelearning.org

The University of Auckland Centre for Flexible and Distance Learning Level 4, Fisher Bldg, 18 Waterloo Quadrant, Auckland Private Bag 92019, Auckland, New Zealand

Phone: 64 9 373 7999 Fax: 64 9 373 7940

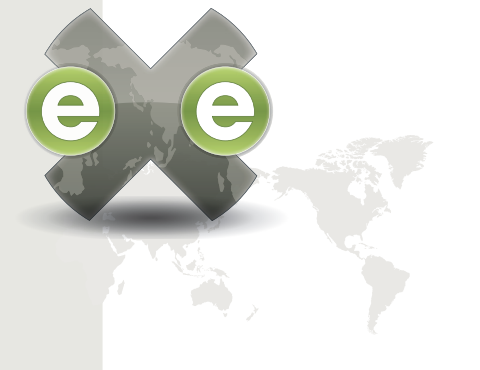

## THE *el EARNING* XHTML 编辑器

开放源代码软件项目

**exe** 项目网站 **http://exelearning.org**

开发团队EMAIL **exe@exelearning.org**

项目基金来源于新西兰高等 教育委员会

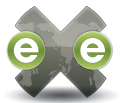

# eXe 简介

The elearning XHTML 编辑器(exe) 是一个桌 面编辑软件, 用于协助教师及学术人员发表网 页内容而不需要专业的网页制作知识(如HTML或 XML). eXe不是一个学习管理系统, 而是一个制 作elearning课件的编辑环境.

使用eXe, 用户能建立适合他们授课内容的课程 结构及灵活和容易维护的学习资源.

eXe项目致力于合作开发. 其策略和开发功能需 求的选择来自于新西兰高等教育部门代表所组 成的用户团队.

eXe是一个开放源代码的软件项目, 这就意味 着它不仅可以免费下载及使用, 而且其程序码 是允许用户自行更改以适合各自机构的需要. eXe开发组欢迎任何机构有兴趣的人士参与投 入; 请参看小册子背后参与贡献发展此项目的 不同方式.

### 制作课件内容

用eXe来制作课件内容是很容易的.

exe 分为两个功能区: 辅助区和制作区. 辅助区分为 两个栏目: 纲要栏用于展示建立你的课程内容结构; iDevice(instructional device 教学组件)栏含有一 套内建的的iDevice. iDevice 是用于构成课件的教 学组件. 如学习目的, 是非题等.

使用纲要栏可添加模块, 章节, 单元来组成你的课 程目录. 你可以自行定义这些分类名称以符合你们 自己的需要. 选择一个iDevice会加上一个空白的 iDevice到制作区以供输入内容. 一个学习资源可包 含几个或多个iDevice来有效地传授教学内容.

Tools菜单内有iDevice编辑器. 你可用此创建自己的 iDevice以便重复使用.

发表课件

用eXe制作的课件可输出成以下几种模式:

独立的网站- 这种输出可用来上载到你们机构的 LMS(Learning Management System 学习管理系统)网络 服务器上, 或制作成CD或其它传播媒介. 其网页包含课 程内容及导航链接.

SCORM 1.2 – The Shareable Content Object Reference Model (SCORM) 共享内容物件模型输出 创建一个 SCORM 1.2课件包. SCORM课件包可输入至任何SCORM相 容的LMS(Learning Management System 学习管理系 统)或教学资源贮存库. SCORM是一种国际认可的教学课 件包装标准.

IMS 课件包 – IMS(Instructional Management System 教学管理系统) 课件包装是一种简单的内 容包装标准, 能与不同的学习管理系统及教学资源 贮存库相兼容.

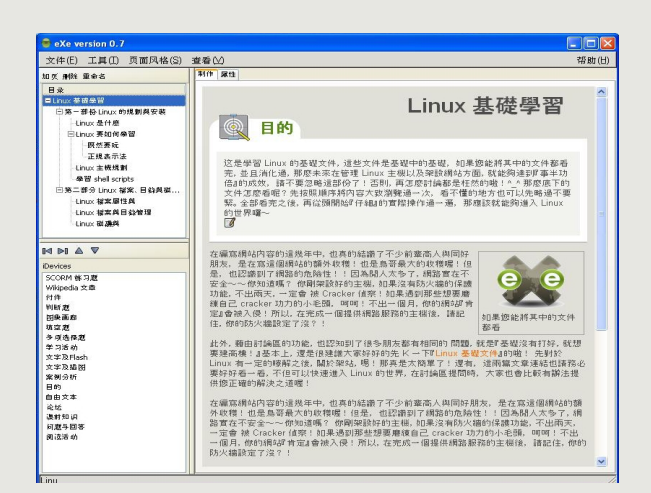

#### exe 编辑模式

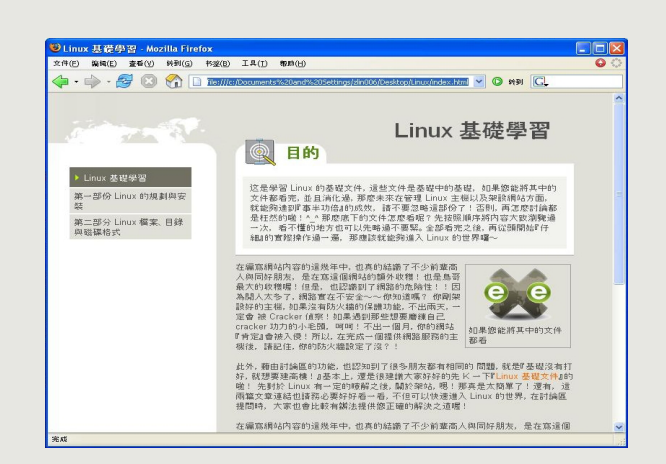

#### exe 输出的课件内容